## Asia Pacific Management Review

## STEPS FOR LOGIN AND PAPER SUBMISSION

1. Go to the APMR Editorial System homepage at http://apmr.management.ncku.edu.tw/ . If you are a New Author clicks on "**register**" header. You will be asked to enter your information in the Registration Page. An APMR username(email address) and password will be sent to your email inbox.

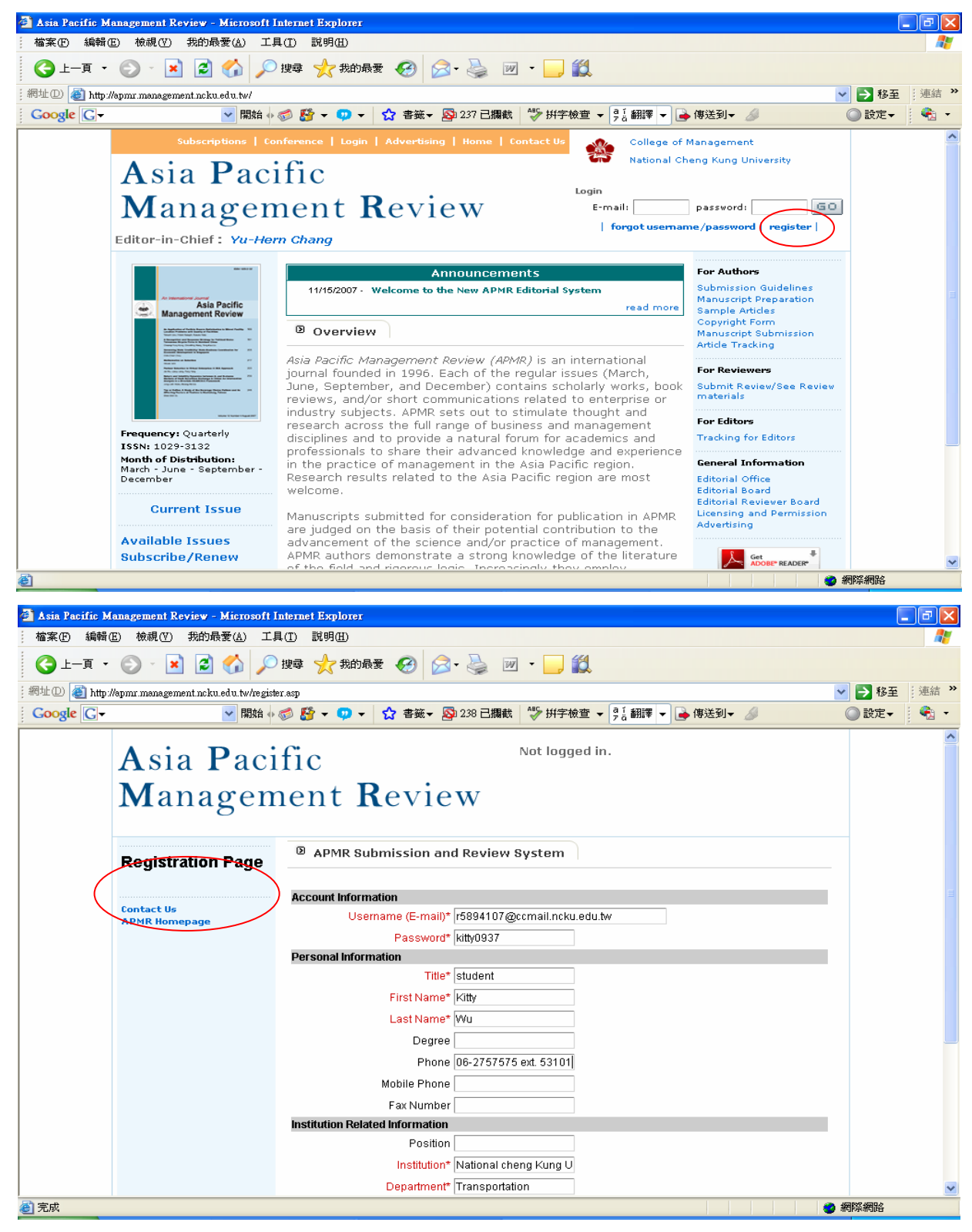

2. Click on the "**Manuscript Submission**" header.

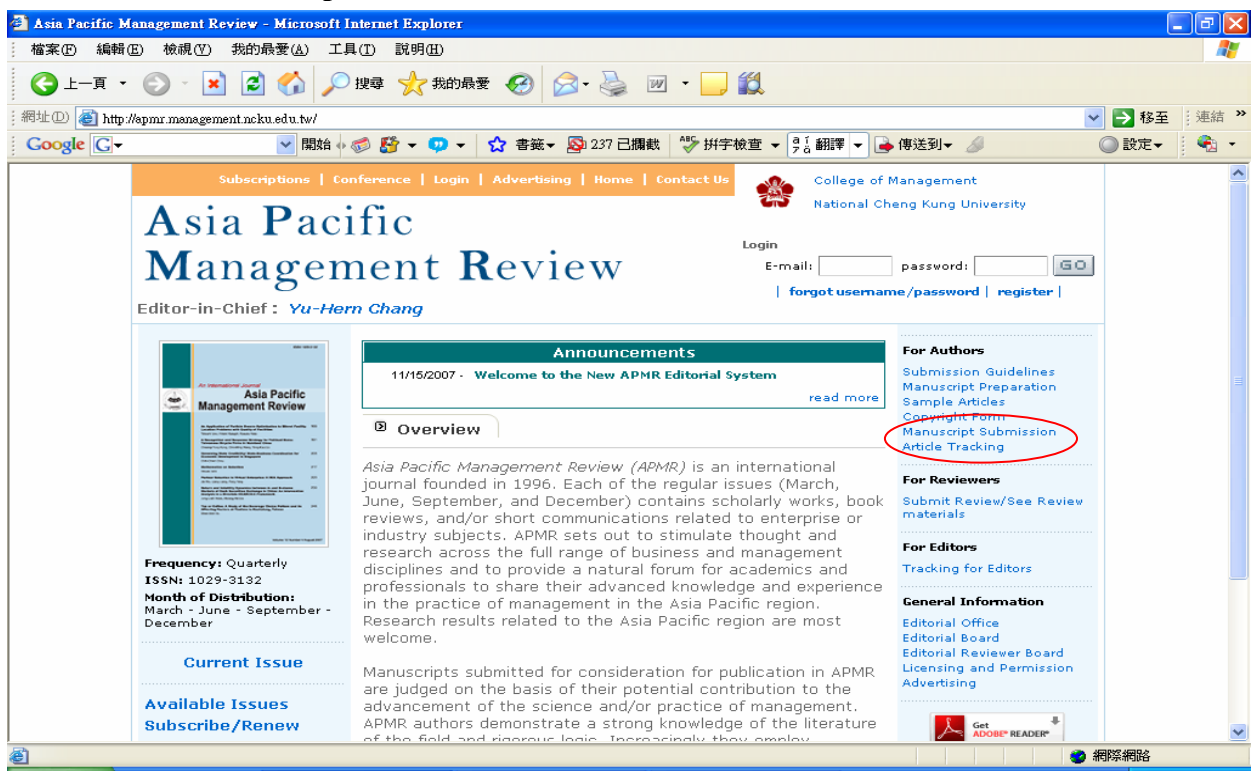

3. Enter your APMR "**Username(e-mail address)**" "**Password**" and click on "**Author Login**".

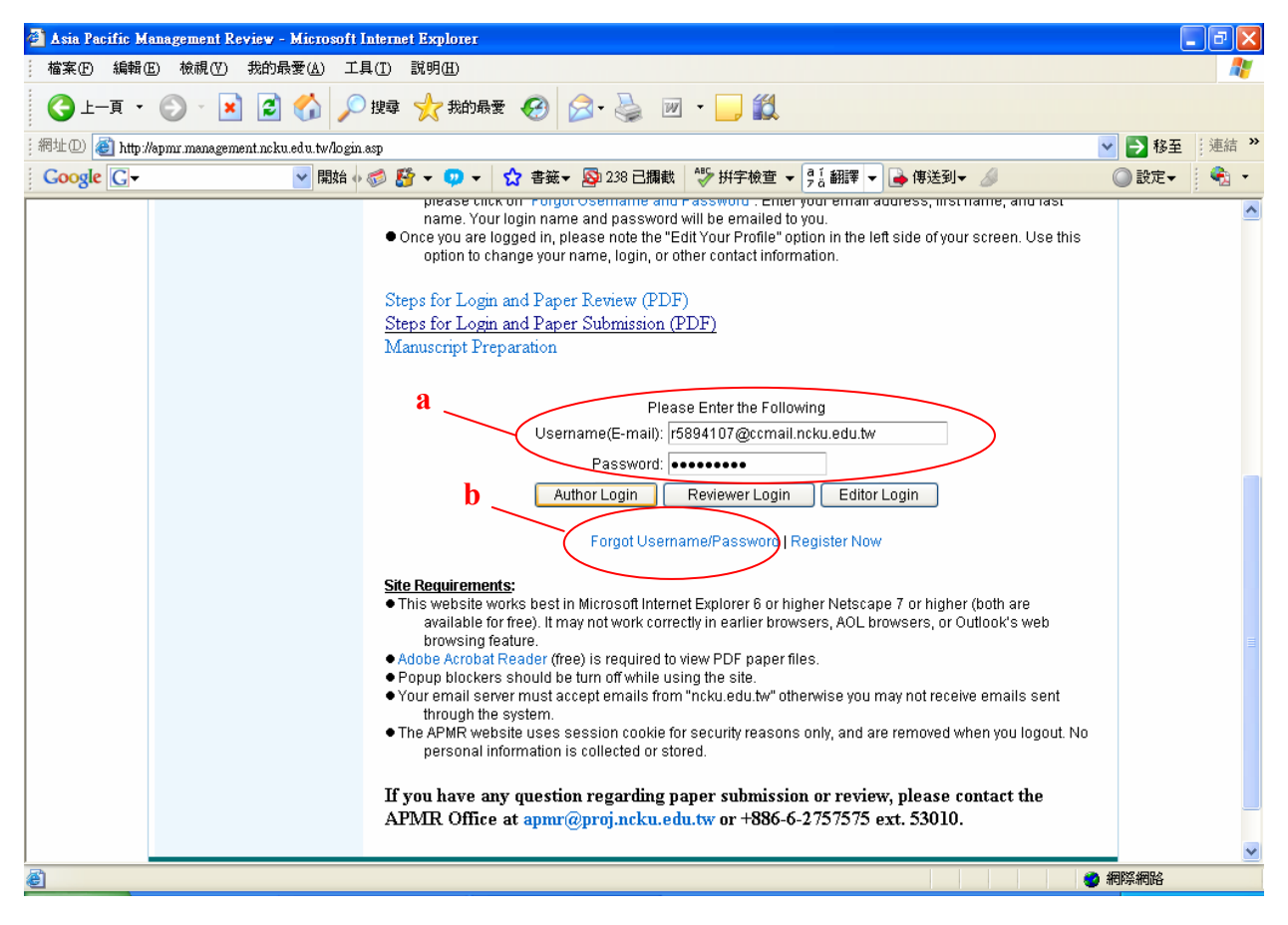

- a. If you are a Returning Author and you know your login name(email address) and password simply enter them into the fields in the Login box.
- b. If you are a Returning Author and you have forgotten your password, click on "**Forgot**

**Username/Password**". Enter your email address, First name, and Last name. Your APMR username(email address) and password will be sent to your email inbox.

4. Once you are logged in, please note the "**Edit Your Profile**" option in the top left corner of your screen: Use this option to change your name, login, or other contact information.

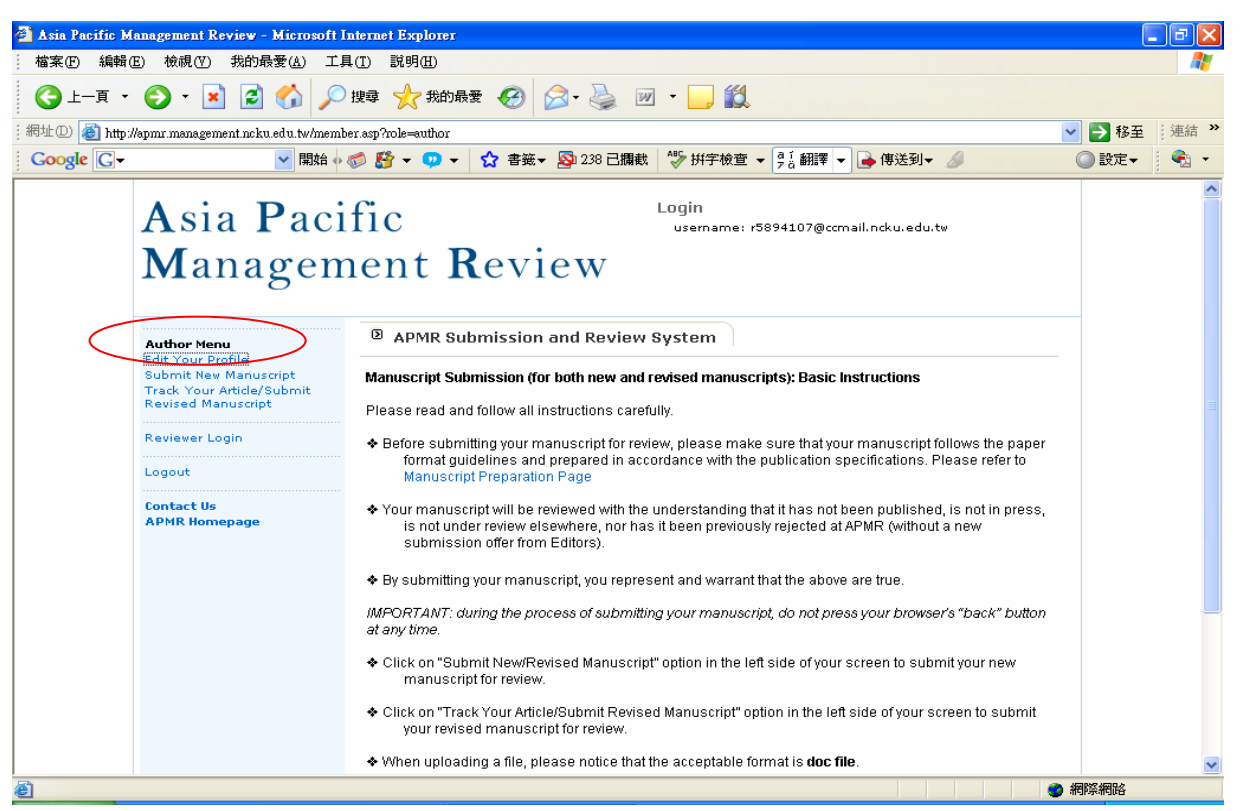

5. Once you have successfully logged in, click on "**Submit New Manuscript**" and fill out the requested information.

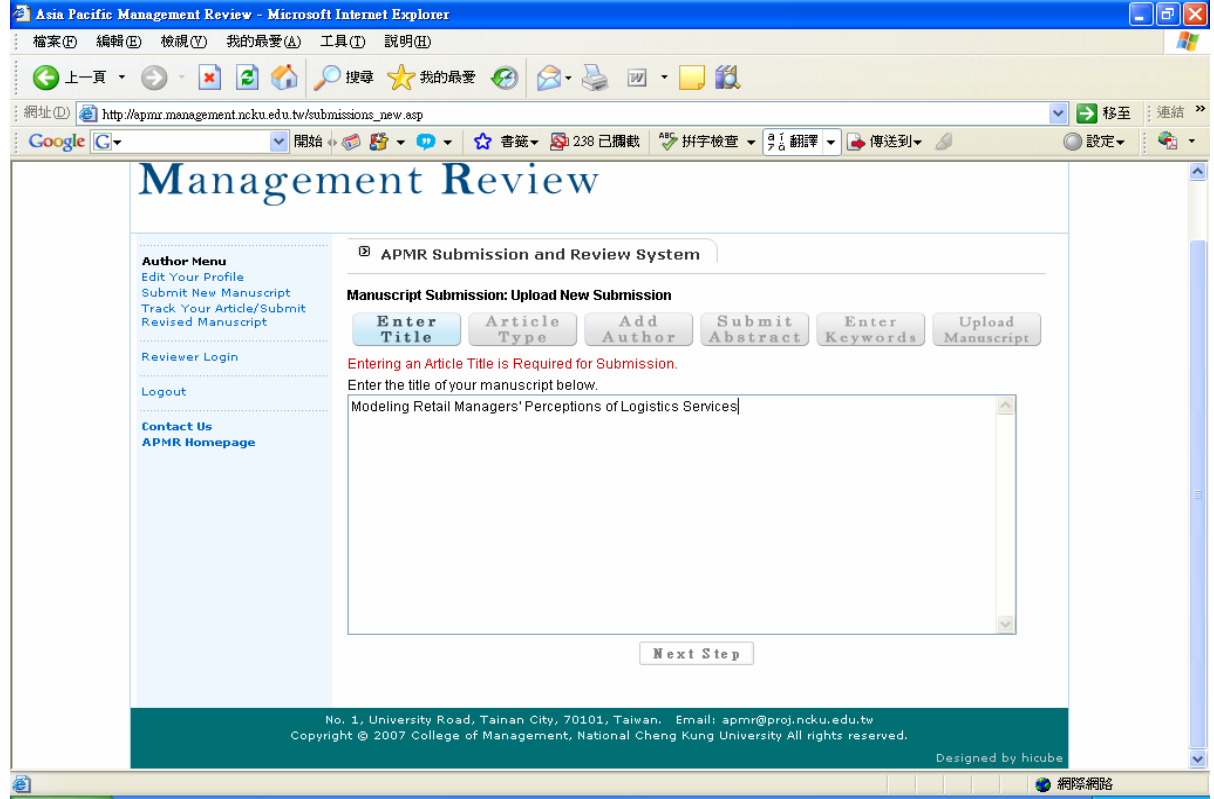

6. The Add Author page allows you the opportunity to add and change the order of authors who have contributed to the paper you are submitting. It also allows you to designate a corresponding author who is willing to handle the tasks at various stages.

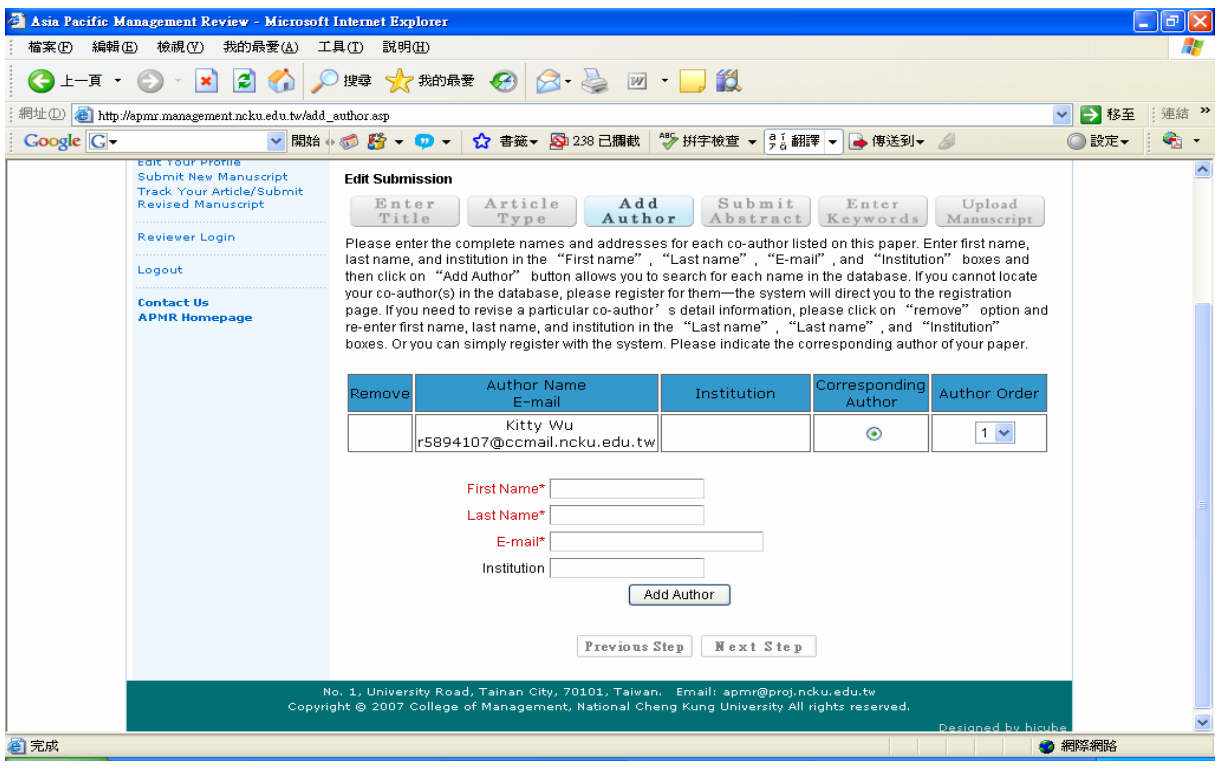

7. When uploading a file, please notice that acceptable format is word format ( .doc). Submission items include the manuscript (including title page, abstract, keyword, manuscript text, references, and table/figure legends), tables, or/and figures. Upload text, tables, and figures as separate files. Do not import figures or tables into the text document.

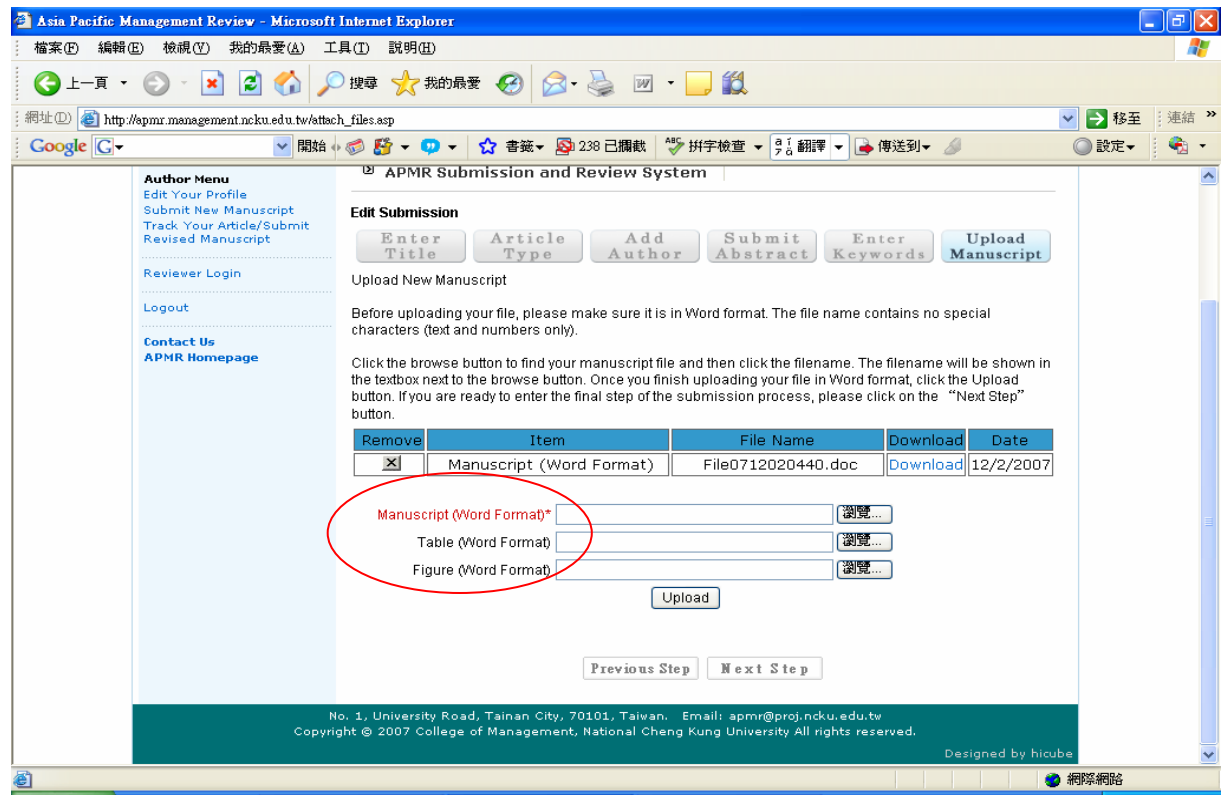

8. To prove your uploaded paper: 1) view and prove it by clicking on "**Submit**" or 2) do not approve it and resubmit a new version or click on "**Save & Submit Later**" to submit later.

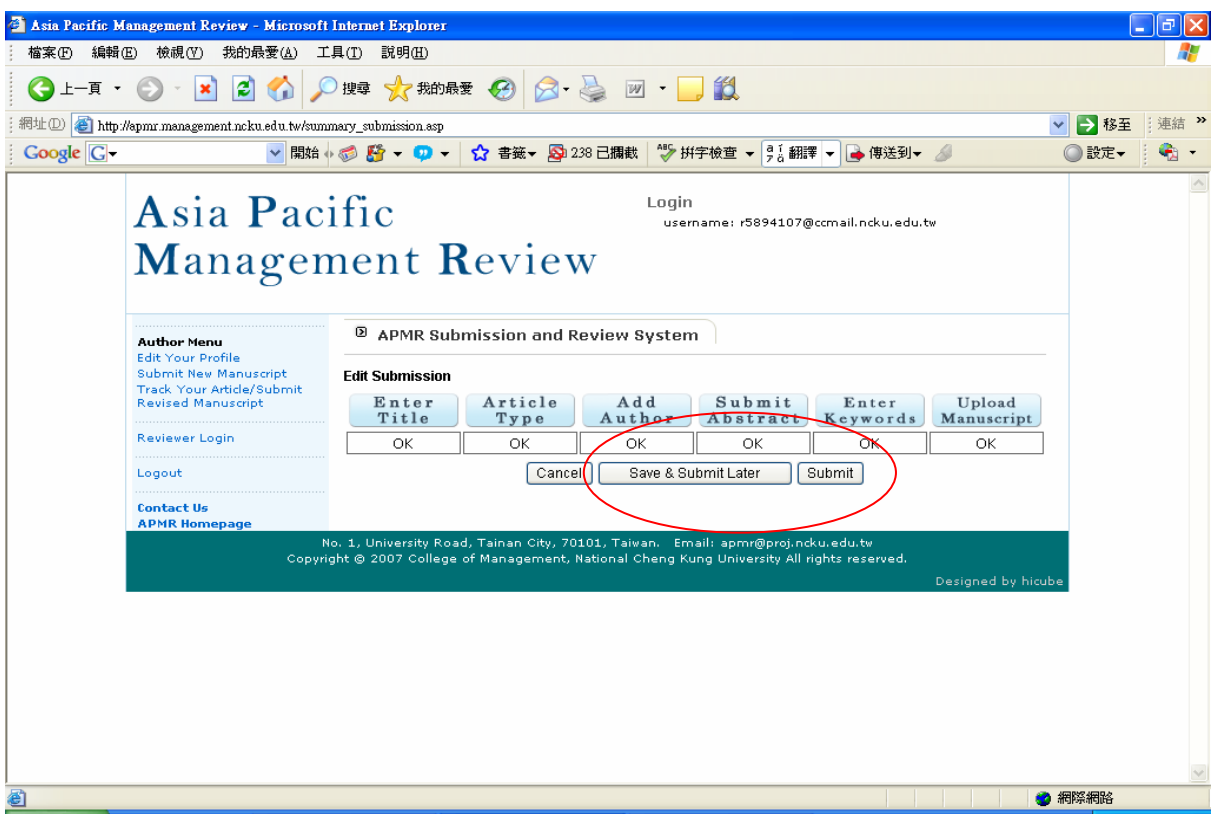

**If you have any question on paper submission, please contact APMR Publication Office: apmr@proj.ncku.edu.tw or +886-6-2757575 ext. 53006-48**